# *i*steelseries

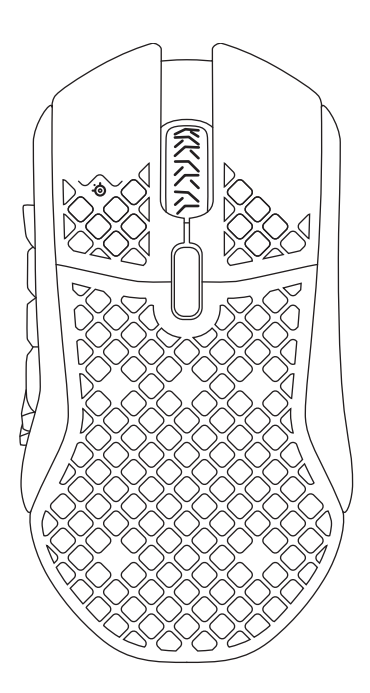

## AEROX 9 WIRELESS

PRODUCT INFORMATION GUIDE

### WELCOME TO AEROX 9 WIRELESS

Your new mouse is the result of our unyielding pursuit of perfection since 2001. We poured our hearts into creating the first ever ultra lightweight MMO / MOBA gaming mouse, optimizing it for speed, performance and comfort. The SteelSeries Aerox 9 Wireless is engineered to get the fastest swipes, so you can beat the competition to the trigger for during long gaming sessions. When milliseconds count, speed matters.

### TABLE OF CONTENTS

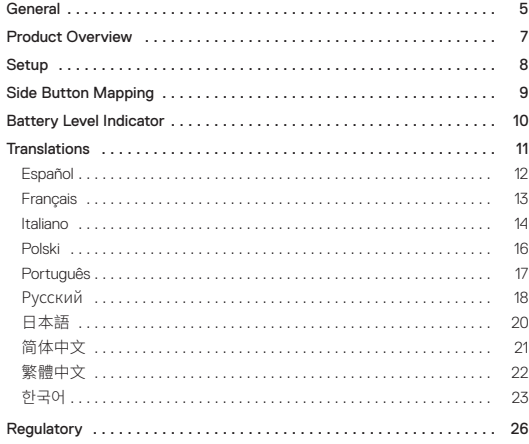

### **GENERAL**

#### PACKAGE CONTENTS

Aerox 9 Wireless Mouse

USB Type-C Wireless Dongle

USB Type-C to USB Type-A Super Mesh Data Cable (6.56 ft / 2 m)

Extension Adapter

Product Information Guide

#### SYSTEM COMPATIBILITY

PC

Mac

Xbox

PlayStation

#### STEELSERIES ENGINE

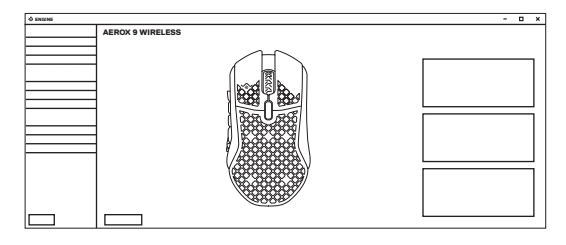

To enjoy GameSense integration, program macros, and customize lighting effects and other mouse settings on your new Aerox 9 Wireless mouse, download SteelSeries Engine at **steelseries.com/engine**

steelseries.com/gg

Engine is part of SteelSeries GG that comes with free apps and content we know you'll love. You can try out Moments, an app that allows you to easily clip, edit and share your gaming highlights with friends.

### PRODUCT OVERVIEW

#### **MOUSE**

- 1 Left Trigger
- 2 Right Trigger
- 3 Tilt Scroll Wheel
- 4 CPI Button
- 5 USB-C Jack
- 6 Virgin-grade PTFE Feet
- 7 TrueMove Air Sensor
- 8 Wireless Mode Switch
- 9 12 Side-Button Area (See page 9 for default mapping)

### **ACCESSORIES**

- 10 USB Type-C to USB Type-A Super Mesh Data Cable
- 11 USB Type-C Wireless Dongle
- 12 Extension Adapter

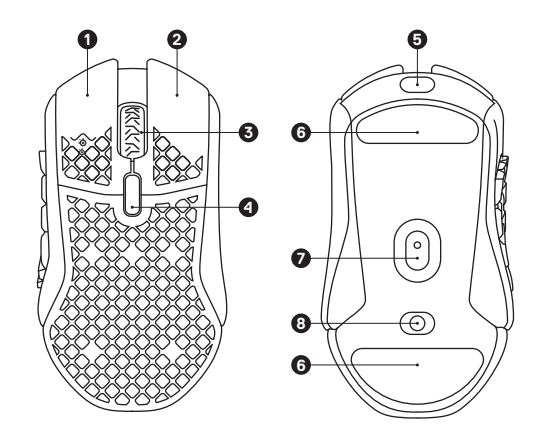

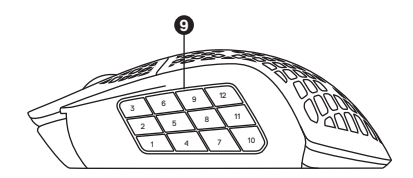

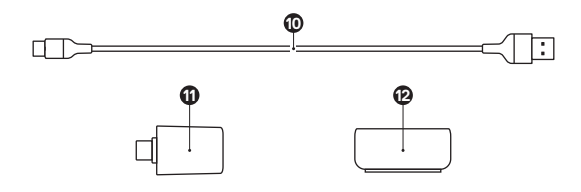

#### CONNECTING VIA 2.4 GHZ WIRELESS

- 1 Connect the *USB Type-C Wireless Dongle (11)* to an available USB port on your device.
- 2 Toggle the *Wireless Mode Switch (8)* to the "2.4 GHz" position.
- 3 The Mouse and Dongle will automatically pair.
- 4 To further customize your Mouse, or re-pair a Wireless Dongle, download the SteelSeries Engine software from **steelseries.com/engine**

#### PAIRING VIA BLUETOOTH

- 1 Initiate Bluetooth pairing mode on your Bluetooth 5.1 or higher enabled device.
- 2 Hold the *CPI Button (4)* and toggle the *Wireless Mode Switch (8)* to the Bluetooth  $\hat{*}$  position to turn on your Mouse.
- 3 The Mouse lighting will start blinking blue when searching for a connection.
- 4 Select "Aerox 9 Wireless" on your Bluetooth-enabled device.

### SIDE BUTTON MAPPING

#### DEFAULT MAPPING

By default the side buttons are mapped to the number keys of your Keyboard.

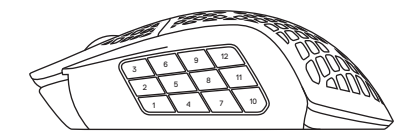

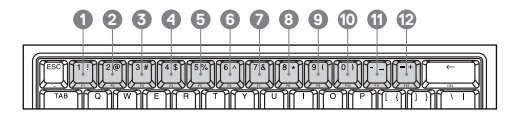

To change the mapping of your buttons, download SteelSeries Engine at steelseries.com/gg. Use our a user friendly interface to map your buttons to other keys, macros, and more.

### BATTERY LEVEL INDICATOR

During use, the mouse will flash red when 5 % or less battery remains.

When turning on or waking from sleep, the mouse will flash a color to indicate remaining battery level:

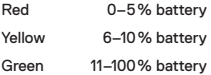

When charging, the lighting will flash green for 5 seconds before resuming default lighting.

### TRANSLATIONS

### **DEUTSCH**

#### **ALLGEMEIN**

**LIEFERUMFANG**

Aerox 9 Wireless Mouse USB-C-Wireless-Dongle USB-C- auf USB-A-Super-Mesh-Kabel zur Datenübertragung (2 m) Erweiterungsadapter Produkt-Informationshandbuch

**KOMPATIBILITÄT**

PC, Mac, Xbox, PlayStation

#### **STEELSERIES ENGINE**

Um die GameSense-Integration zu nutzen, Makros zu erstellen und die Beleuchtung sowie weitere Einstellungen der Aerox 9 Wireless anzupassen, empfehlen wir SteelSeries Engine, das unter **steelseries.com/engine** heruntergeladen werden kann. SteelSeries Engine ist ein Bestandteil von SteelSeries GG, einer Sammlung aus kostenlosen Anwendungen und praktischen Inhalten, die du unbedingt ausprobieren solltest.

Wie wäre es zum Beispiel mit Moments, einer Anwendung, mit der du Highlights aus deinen Games zusammenschneiden, bearbeiten und mit Freunden teilen kannst? **steelseries.com/GG**

#### PRODUKTÜBERSICHT

#### **MAUS**

- 1 Linke Maustaste
- 2 Rechte Maustaste
- 3 Scrollrad mit Kippfunktion
- 4 CPI-Taste
- 5 USB-C-Anschluss

#### **ZUBEHÖR**

- 10 USB-C auf USB-A-Super-Mesh-Kabel zur Datenübertragung 11 USB-C-Wireless-Dongle
	- 12 Erweiterungsadapter

\*Zubehör und Ersatzteile gibt es unter steelseries .com/gaming-accessories

#### EINRICHTUNG

#### **HERSTELLEN EINER 2,4 GHZ WIRELESS-VERBINDUNG**

- 1 Stecke das *USB-C-Wireless-Dongle (11)* in einen freien USB-Anschluss an deinem Gerät.
- 2 Stelle den Wireless-Schalter (8) auf die Position ..2.4 GHz".
- 3 Die Maus und das Dongle verbinden sich automatisch.
- 4 Um die Maus weiter anzupassen oder erneut eine Verbindung mit einem Wireless-Dongle herzustellen, benötigst du die SteelSeries Engine-Software, die unter **steelseries.com/engine zum Download verfügbar ist**

#### **HERSTELLEN EINER BLUETOOTH-VERBINDUNG**

- 1 Starte den Bluetooth-Kopplungsmodus auf einem Gerät, das Bluetooth 5.1 oder höher unterstützt.
- 2 Halte die *CPI-Taste (4)* gedrückt und schalte den *Wireless-Schalter (8)* in die Position Bluetooth %, um deine Maus einzuschalten.
- 3 Die Beleuchtung der Maus blinkt blau, wenn eine Verbindung hergestellt wird.
- 4 Wähle "Aerox 9 Wireless" aus der Liste von Vorschlägen deines Bluetooth-fähigen Geräts.

Weitere Produktinformationen erhältst du unter steelseries .com/aerox-9-wireless

6 Gleitfüße aus reinem PTFE 7 TrueMove Air Sensor

9 Seitentastenbereich mit 12 Tasten

8 Wireless-Schalter

#### TASTENBELEGUNG DER SEITENTASTEN

#### **STANDARD-TASTENBELEGUNG**

Standardmäßig sind die Seitentasten den Zifferntasten deiner Tastatur zugeordnet. Um die Belegung der Tasten zu ändern, lade SteelSeries Engine unter steelseries.com/ gg herunter. Mit dieser benutzerfreundlichen Oberfläche kannst du die Tastenbelegung ändern, Makros erstellen und weitere Einstellungen vornehmen.

#### **AKKUSTANDSANZEIGE**

Während der Verwendung blinkt die Maus rot, wenn der Ladestatus noch 5 % oder weniger beträgt.

Beim Einschalten oder Aktivieren aus dem Ruhezustand blinkt die Maus in einer bestimmten Farbe, um den verbleibenden Akkustand anzuzeigen:

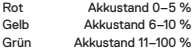

Während des Ladevorgangs blinkt die Maus 5 Sekunden lang grün, bevor sie im Anschluss normal weiterleuchtet.

### ESPAÑOL

#### GENERAL

#### **CONTENIDO DEL PAQUETE**

Aerox 9 Wireless Mouse Dongle inalámbrico tipo USB-C Cable de datos supertrenzado (2 m) de USB tipo C a USB tipo A Adaptador de extensión Guía de información sobre el producto

#### **COMPATIBILIDAD DEL SISTEMA**

PC, Mac, Xbox, PlayStation

#### **STEELSERIES ENGINE**

Para que disfrutes de la integración GameSense, macros de programa y efectos de iluminación individualizados y demás configuraciones en tu nuevo ratón Aerox 9 Wireless, descárgate SteelSeries Engine en **steelseries.com/engine.**

Engine forma parte de SteelSeries GG que incluye aplicaciones gratuitas y contenidos que sabemos que te gustan.

Puedes probar Moments, una aplicación que te permite editar y compartir con tus amigos tus mejores momentos en gaming. **steelseries.com/GG**

#### RESUMEN DEL PRODUCTO

#### **RATÓN**

- 1 Gatillo izquierdo
- 2 Gatillo derecho
- 3 Rueda de desplazamiento inclinable
- 4 Botón CPI
- 5 Conector tipo USB C

#### **ACCESORIOS**

10 Cable de datos supertrenzado de USB tipo C a USB tipo A

\*Los accesorios y piezas de sustitución están en

steelseries .com/gaming-accessories

#### CONFIGURACIÓN

**CONECTAR MEDIANTE INALÁMBRICO DE 2.4 GHZ**

- 1 Conecta el *Dongle inalámbrico tipo USB-C (11)* a un puerto USB que esté disponible en tu dispositivo.
- 2 Conmuta *Interruptor modo inalámbrico (8)* a la posición «2,4 GHz».
- 3 El ratón y el dongle se emparejarán automáticamente.
- 4 Para avanzar más en la individualización de tu ratón o reemparejar un dongle inalámbrico, descárgate el software SteelSeries Engine en **steelseries.com/engine**

#### **EMPAREJAMIENTO VÍA BLUETOOTH**

- 1 Inicia el modo de emparejamiento Bluetooh en tu Bluetooth 5.1 o en un dispositivo de habilitación superior.
- 2 Mantén presionado *Botón CPI (4)* y conmuta *Interruptor modo inalámbrico (8)* a la posición Bluetooth  $\frac{1}{2}$  para encender tu ratón.
- 3 La iluminación del ratón comenzará a parpadear en azul mientras busca una conexión.
- 4 Selecciona "Aerox 9 Wireless" en tu dispositivo habilitado para Bluetooth.

Información de producto detallada en steelseries .com/aerox-9-wireless

#### ASIGNACIÓN DE BOTONES LATERALES

#### **ASIGNACIÓN POR DEFECTO**

Por defecto, los botones laterales están asignados a las teclas numéricas del teclado. Para cambiar la asignación de los botones, descarga SteelSeries Engine en steelseries. com/gg. Utiliza nuestra interfaz intuitiva para asignar los botones a otras teclas, macros y mucho más.

#### INDICADOR DE NIVEL DE CARGA DE LA BATERÍA

El ratón parpadeará en rojo cuando se esté utilizando y solo quede el 5 % de la batería. Al encenderse o salir del modo de reposo, el ratón parpadeará en un color indicativo del nivel de carga de la batería:

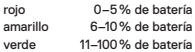

Durante la carga, la iluminación parpadeará 5 segundos en verde antes de recuperar la iluminación estándar.

### **FRANCAIS**

#### GÉNÉRAL

**CONTENU DE LA BOÎTE** Souris Aerox 9 Wireless Dongle sans fil USB Type-C Câble de données Super Mesh USB Type-C vers USB Type-A (1,8 m) Adaptateur d'extension Guide d'information sur le produit

#### **COMPATIBILITÉ SYSTÈME**

PC, Mac, Xbox, Playstation

#### **STEELSERIES ENGINE**

Pour profiter de l'intégration de GameSense, les macros de programme et personnaliser les effets d'éclairage et autres paramètres de souris sur votre nouvelle souris Aerox 9 Wireless, téléchargez SteelSeries Engine sur **steelseries.com/engine.** Engine fait partie de la SteelSeries GG qui comprend des applications gratuites et le contenu que nous savons que vous aimerez.

Vous pouvez essayer Moments, une application qui vous permet de facilement créer des clips, modifier et partager vos moments forts de jeu avec des amis. **steelseries.com/GG**

#### PRÉSENTATION DU PRODUIT

**SOURIS**

#### 11 Dongle inalámbrico tipo USB-C 12 Adaptador de extensión

6 Deslizadores de PTFE calidad virgen 7 Sensor TrueMove Air 8 Interruptor modo inalámbrico 9 Área de 12 botones laterales

- 1 Gâchette gauche
- 2 Gâchette droite
- 3 Molette de défilement inclinable
- 4 Bouton CPI
- 5 Prise USB-C

#### **ACCESSOIRES**

10 Câble de données Super Mesh USB Type-C vers USB Type-A

6 Pieds en PTFE de qualité vierge 7 Capteur TrueMove Air 8 Commutateur mode sans fil

- 9 12 Zone de boutons latéraux
- 
- 11 Dongle sans fil USB Type-C

12 Adaptateur d'extension

\*Retrouvez les accessoires et les pièces de rechange sur steelseries .com/gaming-accessories

#### CONFIGURATION

#### **CONNEXION VIA 2,4 GHZ SANS FIL**

- 1 Connectez le *Dongle sans fil USB Type-C (11)* à un port USB disponible sur votre appareil.
- 2 Basculez le *Commutateur mode sans fil (8)* sur la position « 2,4 GHz ».
- 3 La souris et le dongle s'associent automatiquement.
- 4 Pour personnaliser encore davantage votre souris ou associer à nouveau avec un dongle sans fil, téléchargez le logiciel SteelSeries Engine à partir de **steelseries.com/ engine**

#### **ASSOCIATION VIA BLUETOOTH**

- 1 Initiez le mode association Bluetooth sur votre appareil avec Bluetooth 5.1 ou version ultérieure.
- 2 Maintenez le *Bouton CPI (4)* et basculez le *Commutateur mode sans fil (8)* sur la position Bluetooth  $\frac{1}{2}$  pour activer votre souris.
- 3 L'éclairage de la souris commence à clignoter en bleu lors de la recherche de connexion.
- 4 Sélectionnez "Aerox 9 Wireless" sur votre appareil avec le Bluetooth activé.

Plus d'informations détaillées sur le produit sur steelseries .com/aerox-9-wireless

#### ATTRIBUTION DES BOUTONS LATÉRAUX

#### **ATTRIBUTION PAR DÉFAUT**

Par défaut, les boutons latéraux sont attribués aux touches numériques de votre clavier. Pour modifier l'attribution de vos boutons, téléchargez SteelSeries Engine sur steelseries. com/gg. Utilisez notre interface conviviale pour attribuer vos boutons à d'autres touches, des macros, et plus encore.

#### INDICATEUR DU NIVEAU DE LA BATTERIE

Durant l'utilisation, la souris clignote en rouge lorsque le niveau de batterie est à 5 % ou moins.

Lors de l'allumage ou de la sortie du réveil, la souris fait clignoter une couleur pour indiquer le niveau de batterie restant :

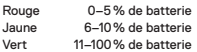

Lors de la mise en charge, le voyant clignote en vert pendant 5 secondes avant de revenir au voyant par défaut.

### ITALIANO

#### **GENERALITÀ**

**CONTENUTO DELLA CONFEZIONE** Aerox 9 Wireless Mouse Dongle wireless USB tipo C Cavo dati super mesh da USB tipo C a USB tipo A (2 m)

#### Prolunga

Guida alle informazioni sul prodotto

**COMPATIBILITÀ DEL SISTEMA**

PC, Mac, Xbox, PlayStation

#### **ENGINE STEELSERIES**

Per sfruttare l'integrazione con GameSense, programmare le macro e personalizzare gli effetti di luce e altre impostazioni del mouse sul tuo nuovo mouse Aerox 9 Wireless, scarica lo SteelSeries Engine da **steelseries.com/engine.**

L'Engine fa parte di SteelSeries GG che viene fornito con applicazioni gratuite e contenuti che siamo certi ti piaceranno.

Puoi provare Moments, un'app che ti permette di catturare, modificare e condividere facilmente i tuoi highlight di gioco con gli amici. **steelseries.com/GG**

#### PANORAMICA SUL PRODOTTO

#### **MOUSE** 1 Tasto sinistro

- 6 Piedini in PTFE vergine
- 2 Tasto destro
- 3 Rotellina di scorrimento inclinabile
- 4 Pulsante CPI
- 5 Jack USB-C

8 Interruttore modalità wireless 9 12 Area del pulsante laterale

7 Sensore Truemove air

#### **ACCESSORI**

10 Cavo dati super mesh da USB tipo C a USB tipo A 11 Dongle wireless USB tipo C 12 Prolunga

\*Trovi accessori e pezzi di ricambio su steelseries .com/gaming-accessories

#### CONFIGURAZIONE

#### **CONNESSIONE TRAMITE WIRELESS 2,4 GHZ**

- 1 Collega l'*Dongle wireless USB tipo C (11)* a una porta USB disponibile sul tuo dispositivo.
- 2 Sposta il *Interruttore modalità wireless (8)* nella posizione "2.4 GHz".
- 3 Il mouse e il dongle si associeranno automaticamente.
- 4 Per personalizzare ulteriormente il tuo mouse o associare nuovamente un Dongle Wireless, scarica il software SteelSeries Engine da **steelseries.com/engine**

#### **ASSOCIAZIONE TRAMITE BLUETOOTH**

- 1 Avvia la modalità di associazione Bluetooth sul tuo dispositivo abilitato a Bluetooth 5.1 o superiore.
- 2 Tieni premuto il *Pulsante CPI (4)* e sposta il *Interruttore modalità wireless (8)* sulla posizione Bluetooth  $\frac{1}{2}$  per accendere il tuo mouse.
- 3 L'illuminazione del mouse inizierà a lampeggiare in blu quando cerca una connessione.
- 4 Seleziona "Aerox 9 Wireless" sul tuo dispositivo abilitato al Bluetooth.

Informazioni più dettagliate sul prodotto su steelseries .com/aerox-9-wireless

#### MAPPATURA DEL PULSANTE LATERALE

#### **MAPPATURA PREDEFINITA**

Per impostazione predefinita i pulsanti laterali sono mappati ai tasti numerici della tua tastiera.

Per cambiare la mappatura dei tuoi pulsanti, scarica SteelSeries Engine da steelseries. com/gg. Usate la nostra semplice interfaccia per mappare i vostri pulsanti su altri tasti, macro e altro.

#### INDICATORE DEL LIVELLO DI BATTERIA

Durante l'uso, il mouse lampeggia in rosso quando rimane il 5 % o meno di batteria. Quando viene acceso o riattivato dalla sospensione, il mouse lampeggia con un colore che indica il livello di batteria rimanente:

Rosso 0–5% di batteria<br>Giallo 6–10% di batteria

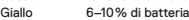

Durante la ricarica, la luce lampeggerà in verde per 5 secondi prima di riprendere l'illuminazione predefinita.

### POLSKI

#### INFORMACJE OGÓLNE

**ZAWARTOŚĆ OPAKOWANIA**

Aerox 9 Wireless Mouse Bezprzewodowy odbiornik USB-C Przewód siatkowy do transmisji danych USB-C do USB-A (2 m) Adapter przedłużający Przewodnik użytkowania produktu

#### **KOMPATYBILNOŚĆ Z SYSTEMAMI** PC, Mac, Xhox, PlayStation

#### **STEELSERIES ENGINE**

Pobierz SteelSeries Engine z **steelseries.com/engine** i korzystaj z integracji GameSense, programuj makra oraz dostosuj dowolnie efekty świetlne i inne ustawienia swojej nowej myszy Aerox 9 Wireless.

Engine należy do serii SteelSeries GG wyposażonej w darmowe aplikacje i treści, które na pewno Ci się spodobają.

Wypróbuj Moments, aplikację, która pozwoli Ci łatwo wycinać, edytować i dzielić się swoimi najlepszymi momentami z gry ze znajomymi. **steelseries.com/GG**

#### OPIS PRODUKTU

#### **MYSZ**

- 1 Lewy przycisk
- 2 Prawy przycisk
- 3 Przechylane pokrętło przewijania
- 4 Przycisk CPI
- 5 Gniazdko USB-C

#### **AKCESORIA**

10 Przewód siatkowy do transmisji danych USB-C do USB-A

11 Bezprzewodowy odbiornik USB-C 12 Adapter przedłużający

6 Stopka z 100% czystego PTFE 7 Czujnik TrueMove Air 8 Bezprzewodowy przełącznik trybów 9 Obszar 12 przycisków bocznych

\*Akcesoria i części zamienne dostępne są na stronie steelseries .com/gaming-accessories

#### KONFIGURACJA

#### **POŁĄCZENIE BEZPRZEWODOWE 2,4 GHZ**

- 1 Podłącz *Bezprzewodowy odbiornik USB-C (11)* do dostępnego portu USB w Twoim urządzeniu.
- 2 Przełącz Bezprzewodowy przełącznik trybów (8) na pozycie "2.4 GHz".
- 3 Mysz i nadajnik zostaną automatycznie sparowane.
- 4 Aby spersonalizować swoją mysz lub ponownie sparować ją z nadajnikiem bezprzewodowym, pobierz program SteelSeries Engine dostępny pod adresem **steelseries.com/engine**

#### **PAROWANIE ZA POMOCĄ BLUETOOTH**

- 1 Zainicjuj tryb parowania Bluetooth na swoim urządzeniu z obsługą Bluetooth 5.1 lub wyższą.
- 2 Przytrzymaj przycisk *Przycisk CPI (4)* i ustaw *Bezprzewodowy przełącznik trybów (8)* w pozycji Bluetooth  $\frac{1}{2}$ , aby włączyć mysz.
- 3 Podczas wyszukiwania połączenia podświetlenie myszy zacznie migać na niebiesko.
- 4 Na swoim urządzeniu obsługującym Bluetooth wybierz "Aerox 9 Wireless".

Szczegółowe informacje na temat produktu dostepne są na stronie steelseries.com/air-9-wireless

#### MAPOWANIE PRZYCISKU BOCZNEGO

#### **DOMYŚLNE MAPOWANIE**

Domyślnie przyciski boczne są mapowane na klawisze numeryczne klawiatury. Aby zmienić mapowanie przycisków, pobierz SteelSeries Engine ze strony steelseries. com/gg. Korzystaj z naszego przyjaznego dla użytkownika interfejsu, aby mapować przyciski do innych klawiszy, makr i nie tylko.

#### WSKAŹNIK POZIOMU BATERII

Podczas użytkowania mysz będzie migać na czerwono w przypadku, gdy poziom baterii wynosi 5 % lub mniej.

Po włączeniu lub wybudzeniu z uśpienia mysz miga kolorem, wskazując pozostały poziom naładowania baterii:

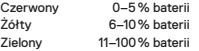

Podczas ładowania, światełko będzie migać na zielono przez 5 sekund przed wznowieniem oświetlenia domyślnego.

### **PORTUGUÊS**

#### GENERALIDADES

#### **CONTEÚDO DA EMBALAGEM**

Aerox 9 Wireless Mouse Dongle sem fios USB Tipo C Cabo de dados Super Mesh USB Tipo C a USB Tipo A (2 m) Adaptador de extensão Guia de informação sobre o produto

#### **COMPATIBILIDADE DO SISTEMA**

PC, Mac, Xbox, Playstation

#### **STEELSERIES ENGINE**

Para desfrutares da integração do GameSense, macros de programas e personalizares efeitos de iluminação e outras definições de rato no teu novo rato Aerox 9 Wireless, transfere o SteelSeries Engine em **steelseries.com/engine.**

Engine faz parte do SteelSeries GG que vem com aplicações grátis e conteúdo que sabemos que vais adorar.

Podes experimentar o Moments, uma aplicação que te permite facilmente cortar, editar e partilhar os teus destaques de gaming com amigos. **steelseries.com/GG**

#### DESCRIÇÃO GERAL DO PRODUTO

#### **RATO**

- 1 Gatilho esquerdo
- 2 Gatilho direito
- 3 Roda de rolagem basculante
- 4 Botão CPI
- **ACESSÓRIOS**
- 10 Cabo de dados Super Mesh USB Tipo C a USB Tipo A

\*Encontra acessórios e peças de substituição em steelseries .com/gaming-accessories

#### CONFIGURAÇÃO

#### **LIGAÇÃO VIA 2,4 GHZ SEM FIOS**

1 Liga o *Dongle sem fios USB Tipo C (11)* a uma porta USB disponível no teu dispositivo.

- 5 Conector USB-C
	-

11 Dongle sem fios USB Tipo C 12 Adaptador de extensão

6 Pés de PTFE virgem 7 Sensor TrueMove Air 8 Switch do modo sem fios 9 Área com 12 botões laterais

- 2 Move o *Switch do modo sem fios (8)* para a posição "2,4 GHz".
- 3 O rato e o dongle irão emparelhar automaticamente.
- 4 Para continuares a personalizar o teu rato ou para voltares a emparelhar um dongle sem fios, transfere o software SteelSeries Engine em **steelseries.com/engine**

#### **EMPARELHAMENTO VIA BLUETOOTH**

- 1 Inicia o modo de emparelhamento via Bluetooth no teu Bluetooth 5.1 ou num dispositivo superior.
- 2 Mantém o *Botão CPI (4)* premido e move o *Switch do modo sem fios (8)* para a posição Bluetooth  $\frac{1}{2}$  para ligares o teu rato.
- 3 A luz do rato começará a piscar a azul quando estiver a procurar uma ligação.
- 4 Seleciona "Aerox 9 Wireless" no teu dispositivo com Bluetooth.

Mais informações detalhadas em steelseries .com/aerox-9-wireless

#### MAPEAMENTO DOS BOTÕES LATERAIS

#### **MAPEAMENTO PREDEFINIDO**

Por predefinição, os botões laterais estão mapeados consoante as teclas numéricas do teclado.

Para alterares o mapeamento dos botões, transfere SteelSeries Engine em steelseries. com/gg. Utiliza a nossa interface intuitiva para mapeares os botões de acordo com outras teclas, macros e muito mais.

#### INDICADOR DO NÍVEL DA BATERIA

Durante a utilização, o rato apresentará uma luz vermelha intermitente quando tiver 5 % ou menos de bateria.

Ao ligar ou ao reativar, o rato apresentará uma luz intermitente colorida para indicar o nível restante de bateria:

Vermelho 0–5% de bateria<br>Amarelo 6–10% de bateria Amarelo 6–10% de bateria<br>Verde 11–100% de bateria 11–100 % de bateria

Ao carregar, apresentará uma luz verde intermitente por 5 segundos antes de retomar a iluminação padrão.

### РУССКИЙ

#### ОБЩАЯ ИНФОРМАЦИЯ

#### **СОДЕРЖИМОЕ УПАКОВКИ**

Мышь Aerox 9 Wireless

Беспроводной ключ USB Type-C

Кабель для передачи данных с оплеткой из мелкой сетки USB Type-C — USB Type-A (2 м)

Удлинительный адаптер

Руководство с информацией об изделии

#### **СИСТЕМНАЯ СОВМЕСТИМОСТЬ**

ПК, Mac, Xbox, PlayStation

#### **STEELSERIES ENGINE**

Чтобы воспользоваться интеграцией GameSense, программными макросами, настраиваемыми эффектами подсветки и другими настройками новой мыши Aerox 9 Wireless, скачайте SteelSeries Engine по адресу steelseries.com/engine. Engine является частью SteelSeries GG, которое поставляется вместе с бесплатными приложениями и контентом, который вам обязательно понравится.

Вы можете попробовать приложение Moments, которое позволит легко снимать, редактировать и делиться с друзьями игровыми достижениями. steelseries.com/GG

#### ОБЗОР ИЗДЕЛИЯ

#### **МЫШЬ**

- 1 Левый триггер
- 2 Правый триггер
- 3 Колесо вертикальной/ горизонтальной прокрутки
- 4 Кнопка CPI
- 5 Разъем USB-C Jack

#### **АКСЕССУАРЫ**

10 Кабель для передачи данных с оплеткой из мелкой сетки USB Type-C — USB Type-A

\*Аксессуары и запасные части можно найти по адресу steelseries.com/gaming-accessories

#### УСТАНОВКА

#### **БЕСПРОВОДНОЕ ПОДКЛЮЧЕНИЕ ЧЕРЕЗ 2.4 ГГЦ**

- 1 Подключите **Беспроводной ключ USB Type-C (11)** к доступному USB-порту на вашем устройстве.
- 2 Переключите **Беспроводной переключатель режима (8)** в положение «2.4 ГГц».
- 3 Мышь и ключ автоматически сопрягутся.
- 4 Для дальнейшей настройки мыши или повторного сопряжения с беспроводным ключом скачайте программное обеспечение SteelSeries Engine с сайта **steelseries.com/engine**

#### **СОПРЯЖЕНИЕ ЧЕРЕЗ BLUETOOTH**

- 1 Включите режим сопряжения Bluetooth на вашем устройстве с включенным Bluetooth 5.1 или более поздней версии.
- 2 Удерживайте **Кнопка CPI (4)** и переключайте **Беспроводной переключатель режима (8)** в положение Bluetooth  $*$ , чтобы включить мышь.
- 3 Подсветка мыши начнет мигать синим цветом во время поиска подключения.
- 4 Выберите Aerox 9 Wireless на вашем устройстве с включенным Bluetooth.

Более подробную информацию об изделии можно найти по адресу steelseries.com/aerox-9-wireless

#### НАЗНАЧЕНИЕ БОКОВЫХ КНОПОК

#### **НАЗНАЧЕНИЕ ПО УМОЛЧАНИЮ**

По умолчанию боковые кнопки соответствуют цифровым клавишам на клавиатуре.

Для изменения назначения скачайте SteelSeries Engine с сайта steelseries.com/ gg. Используйте простой и понятный интерфейс для назначения на кнопки функций других клавиш, макросов и т. д.

#### ИНДИКАТОР УРОВНЯ ЗАРЯДА АККУМУЛЯТОРА

Во время использования мышь начнет мигать красным цветом, когда останется 5 % или менее заряда аккумулятора.

При выключении или выходе из режима сна мышь будет светиться определенным светом для обозначения оставшегося уровня заряда

аккумулятора.<br>Красный Красный 0–5% заряда<br>Желтый 6–10% заряда Желтый 6–10 % заряда<br>Зеленый 11–100 % заряда 11–100 % заряда

Во время зарядки подсветка будет мигать зеленым в течение 5 секунд, прежде чем возобновится подсветка по умолчанию.

11 Беспроводной ключ USB Type-C

6 Ножки из ПТФЭ первого сорта 7 Датчик TrueMove Air 8 Беспроводной переключатель

12 Удлинительный адаптер

режима 9 12 боковых кнопок

### 日本語

#### 概要

#### **パッケージ内容**

Aerox 9 Wireless Mouse USB Type-C ワイヤレスドングル USB Type-C & USB Type-A スーパーメッシュデータケーブル(2 m) 延長アダプター 商品情報ガイド

#### **システム互換性**

PC、Mac、Xbox、PlayStation

#### **STEELSERIES ENGINE**

新しいAerox 9 WirelessマウスにGameSenseを統合し、プログラムマクロ、カスタマイズ可能 なライティング効果およびその他のマウス設定を活用するには、steelseries.com/engineで SteelSeries Engineをダウンロードしてください。

Engineは、ゲーマーのための無料アプリやコンテンツを揃えたSteelSeries GGの一部です。 ゲームプレイのハイライトを簡単にクリップ・編集して仲間と共有できるアプリ、Momentsを お試しください。steelseries.com/GG

#### 製品概要

#### **マウス**

- 1 左側トリガー
- 2 右側トリガー
- 3 チルトスクロールホイール
- 4 CPIボタン

7 TrueMove Airセンサー 8 ワイヤレスモードスイッチ 9 12のサイドボタンエリア

6 バージングレードPTFEマウスソール

5 USB-Cジャック

#### **アクセサリ**

10 USB Type-C & USB Type-A スーパーメッ 11 USB Type-C ワイヤレスドングル シュデータケーブル 12 延長アダプター

\*steelseries.com/gaming-accessoriesでアクセサリと交換用パーツをお求めいただけます

### 設定

#### **2.4 GHZワイヤレス接続**

- 1 **USB Type-C ワイヤレスドングル (11)**をデバイスの利用可能なUSBポートに接続します:
- 2 **ワイヤレスモードスイッチ (8)**を「2.4 GHz」のポジションに切り替えます。
- 3 マウスとドングルは自動的にペアリングします。
- 4 さらにカスタマイズする、あるいはワイヤレスドングルを再度ペアリングするに は、steelseries.com/engineからSteelSeries Engineソフトウェアをダウンロードしてく ださい。

#### **BLUETOOTHでのペアリング**

- 1 Bluetooth 5.1またはそれ以上に対応したデバイスで、Bluetoothペアリングモードを開 始します。
- 2 **CPIボタン (4)**を押しながら、**ワイヤレスモードスイッチ (8)**をBluetooth の ポジションに 切り替えてマウスをオンにします。
- 3 接続の検索中は、マウスのライトが青く点滅します。
- 4 Bluetooth対応デバイスで「Aerox 9 Wireless」を選択します。

詳しい商品情報はこちらsteelseries.com/aerox-9-wireless

#### サイドボタンマッピング

#### **デフォルトのマッピング**

デフォルト設定で、再度ボタンはキーボードの数字キーにマップされています。 ボタンのマッピングを変更するには、steelseries.com/ggからSteelSeries Engineをダウンロ ードしてください。 ボタンを他のキーやマクロなどにマッピングするには、ユーザーフレンドリ ーなインターフェースを使用します。

#### バッテリーレベルインジケーター

使用中、バッテリー残量が5%以下になるとマウスが赤く点滅します。 電源を入れたり、スリープから復帰したりすると、マウスはバッテリー残量を示す色で点滅 します。 **亦 0〜5%** 黄 6〜10%

緑 11〜100%

充電中、照明は5秒間緑色に点滅してから、デフォルトのライトに戻ります。

### 简体中文

#### 概述

**包装内容** Aerox 9 Wireless Mouse

USB Type-C 无线接收器 USB Type-C 转 USB Type-A Super Mesh 线(2 m) 扩充转接器 产品信息指南

#### **系统兼容性**

PC、Mac、Xbox,PlayStation

#### **STEELSERIES 引擎**

为在新选购的 Aerox 9 无线鼠标上尽享 GameSense 集成、编程宏以及定制光效和其他鼠 标设置,请从 steelseries.com/engine 下载 SteelSeries Engine 引擎是 SteelSeries GG 的一部分,随附您会喜欢的免费应用程序和内容。 您可以试用 Moments,这款应用程序可让您轻松剪辑和编辑游戏精彩片段,并与好友分 享。steelseries.com/GG

#### 产品概览

#### **鼠标**

- 1 左键
- 2 右键
- 3 倾斜滚轮
- 4 CPI 按键
- 5 USB-C 插孔 **配件**
	-
- 10 USB Type-C 转 USB Type-A Super Mesh 线
- 11 USB Type-C 无线接收器

6 高纯度 PTFE 脚贴 7 TrueMove Air 传感器 8 无线模式开关 9 12 侧键区域

12 扩充转接器

\*在 steelseries.com/gaming-accessories 查找配件和替换件

#### 设置

#### **2.4 GHZ 无线连接**

- 1 将 **USB Type-C 无线上网卡 (11)** 连接到设备上可用的 USB 端口。
- 2 将 **无线模式开关 (8)** 拨动至"2.4 GHz"位置。
- 3 鼠标和上网卡将自动配对。
- 4 若要进一步自定义鼠标或重新配对无线上网卡,请从 steelseries.com/engine 下载 SteelSeries Engine 软件。

#### **BLUETOOTH 配对**

- 1 在支持 Bluetooth 5.1 或更高版本的设备上,启动 Bluetooth 配对模式。
- 2 按住 CPI 按键 (4), 并将 无线模式开关 (8) 拨动至 Bluetooth <sup>\*</sup> 位置, 开启鼠标。
- 3 在搜索连接时,鼠标指示灯将开始闪烁蓝色。
- 4 在启用 Bluetooth 的设备上,选择 "Aerox 9 Wireless"。

更多详细的产品信息,请访问 steelseries.com/aerox-9-wireless

#### 侧键映射

#### **默认映射**

默认情况下,侧键映射至键盘的数字键。 若要更改按键映射,请在 steelseries.com/gg 下载SteelSeries Engine。使用用户友好型界 面,将按钮映射到其他按键、宏等。

#### 电池电量指示器

————————————————————<br>在使用过程中,若由池电量不足 5%,鼠标会闪烁红色。 在开机或从休眠中醒来时,鼠标会闪烁不同的颜色,指示剩余的电量: 红色 电池电量 0–5%<br>黄色 电池电量 6–10% 黄色 电池电量 6-10%<br>绿色 电池电量 11-100% 绿色 电池电量 11–100 %

在充电时,灯光将闪烁绿色5秒,然后,恢复默认灯光。

### 繁體中文

#### 概述

**包裝內容** Aerox 9 Wireless Mouse USB Type-C 無線接收器 USB Type-C 轉 USB Type-A Super Mesh 線(2 m) 擴充轉接器 產品資訊指南

#### **系統相容性**

PC、Mac、Xbox,PlayStation

#### **STEELSERIES 引擎**

為在新選購的 Aerox 9 無線滑鼠上盡享 GameSense 集成、程式設計巨集以及定制光效和 其他滑鼠設定,請從 steelseries.com/engine 下載 SteelSeries Engine 引擎是 SteelSeries GG 的一部分,隨附您會喜歡的免費應用程式和內容。 您可以試用 Moments,這款應用程式可讓您輕鬆剪輯和編輯遊戲精彩片段,並與好友分 享。steelseries.com/GG

#### 產品概覽

#### **滑鼠**

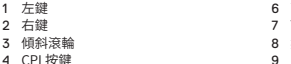

5 USB-C 插孔

#### **配件**

10 USB Type-C 轉 USB Type-A Super Mesh 線

11 USB Type-C 無線接收器 12 擴充轉接器

\*在 steelseries.com/gaming-accessories 查找配件和替換件

### 設定

#### **2.4 GHZ 無線連接**

- 1 將 **USB Type-C 無線接收器 (11)** 連接到設備上可用的 USB 埠。
- 2 將 **無線模式開關 (8)** 撥動至"2.4 GHz"位置。
- 3 滑鼠和接收器將自動配對。
- 4 若要進一步自訂滑鼠或重新配對無線接收器,請從 steelseries.com/engine 下載 SteelSeries Engine 軟體。

#### **BLUETOOTH 配對**

1 在支援 Bluetooth 5.1 或更高版本的設備上,啟動 Bluetooth 配對模式。

- 2 按住 CPI 按鍵 (4), 並將 無線模式開關 (8) 撥動至 Bluetooth <sup>%</sup> 位置, 開啟滑鼠。
- 3 在搜尋連接時,滑鼠指示燈將開始閃爍藍色。
- 4 在啟用 Bluetooth 的設備上,選擇 "Aerox 9 Wireless"。

更多詳細的產品資訊,請訪問 steelseries.com/aerox-9-wireless

#### 側鍵映射

#### **預設映射**

預設情況下,側鍵映射至鍵盤的數位鍵。 若要更改按鍵映射,請在 steelseries.com/gg 下載SteelSeries Engine。使用使用者友好型 介面,將按鈕映射到其他按鍵、巨集等。

#### 電池電量指示器

在使用過程中,若電池電量不足 5%,滑鼠會閃爍紅色。

在開機或從休眠中醒來時,滑鼠會閃爍不同的色彩,指示剩餘的電量:

- 紅色 電池電量 0–5%<br>黃色 雷池雷量 6–10%
- 黃色 電池電量 6-10 %<br>綠色 雷池雷量 11-100 %
- 綠色 電池電量 11–100 %

在充電時,燈光將閃爍綠色5秒,然後,恢復預設燈光。

### 한국어

### 일반

**패키지 내용** Aerox 9 Wireless Mouse USB-C형 무선 동글 C형 USB - A형 USB 슈퍼 메시 데이터 케이블 (2 m) 확장 어댑터 제품 정보 가이드

#### **시스템 호환성**

PC, Mac, Xbox, PlayStation

#### **스틸시리즈 엔진**

귀하의 새 Aerox 9 Wireless 마우스와 함께 GameSense 통합, 프로그램 매크로와 맞춤형 라이트 효과 및 기타 마우스 설정을 즐기기 위해서는, steelseries.com/engine에서 SteelSeries Engine를 다운로드하십시오. Engine은 SteelSeries GG의 일부로 무료로 제공되는 앱과 콘텐츠입니다. 분명 좋아하실 겁니다. Moments 앱을 통해 귀하의 게임용 하이라이트를 쉽게 클립하고, 편집하고 친구와 공유할 수 있습니다. steelseries.com/gg

#### 제품 개요

#### **마우스**

- 1 왼쪽 트리거 2 오른쪽 트리거
- 3 스크롤 휠 기울이기
- 4 CPI 버튼 5 USB-C 잭
- 6 버진 등급 PTFE 피트 7 TrueMove Air 센서
- 8 무선 모드 스위치
- 9 12 사이드 버튼 영역

#### **부속품**

10 C형 USB - A형 USB 슈퍼 메시 데이터 케이블 11 C형 USB 무선 동글 12 확장 어댑터

\*steelseries.com/gaming-accessories에서 부속품과 대체품을 찾으십시오.

#### 설정

#### **2.4 GHZ 무선을 통한 연결**

1 **C형 USB 무선 동글 (11)**을(를) 귀하 기기에 이용 가능한 USB 포트에 연결합니다.

#### 6 高純度 PTFE 腳貼 7 TrueMove Air 感測器 8 無線模式開關

- 9 12 側鍵區域
- 
- 
- 2 **무선 모드 스위치 (8)**을(를) "2.4 GHz" 위치로 토글합니다.
- 3 마우스와 동글이 자동으로 페어 됩니다.
- 4 추후 귀하의 마우스를 사용자 지정하거나 무선 동글로 다시 페어하려면, steelseries.com/ engine에서 SteelSeries Engine를 다운로드하십시오.

#### **BLUETOOTH 통한 페어링**

- 1 귀하의 Bluetooth 5.1 이상 사용 가능한 기기에 Bluetooth 페어링 모드를 시작합니다.
- 2 **CPI 버튼 (4)**을(를) 누르고 있고 **무선 모드 스위치 (8)**을(를) Bluetooth 위치로 토글해 마우스를 켜십시오.
- 3 마우스 라이트는 연결을 찾으면 깜빡거리기 시작합니다.
- 4 귀하의 Bluetooth 사용 가능한 기기에서 "Aerox 9 Wireless"를 선택하십시오.

steelseries.com/aerox-9-wireless에서 더 자세한 제품 정보를 확인하십시오.

#### 사이드 버튼 매핑

#### **기본 매핑**

사이드 버튼은 귀하의 키보드 숫자키로 매핑되도록 기본 설정되어 있습니다. 귀하의 버튼 매핑을 변경하려면, steelseries.com/gg에서 SteelSeries Engine을 다운로드하십시오. 당사 사용자 친화적 인터페이스를 사용해 귀하의 버튼을 다른 키, 매크로 등에 매핑하십시오.

#### 배터리 잔량 표시기

사용 중, 배터리 잔량이 5% 이하이면 마우스는 빨간색으로 깜빡거립니다. 켜져 있거나 절전모드에서 바뀌면, 마우스가 다른 색깔로 깜빡거림으로 남은 잔량을 나타냅니다:

- 빨간색 0–5 % 배터리
- 노란색 6-10% 배터리<br>녹색 11-100% 배터리
- 녹색 11–100 % 배터리

충전 시, 기본 라이트를 다시 시작하기 위해 라이트는 약 5초간 녹색으로 깜빡거립니다.

### **REGULATORY**

# $\epsilon$

#### **Europe – EU Declaration of Conformity**

Hereby, SteelSeries ApS . declares that the equipment which is compliance with directive RoHS 2 .0 (2015/863/EU), R .E .D (2014/53/EU), EMC Directive (2014/30/EU), and LVD (2014/35/ EU) which are issued by the Commission of the European Community .

The full text of the EU declaration of conformity is available at the following internet address: steelseries .com

Operating Temperature: 0 °C to +40 °C

SteelSeries ApS . hereby confirms, to date, based on the feedback from our suppliers indicates that our products shipping to the EU territory comply with REACH (Registration, Evaluation, Authorization, and Restriction of Chemicals – (EC) 1907/2006) compliance program . We are fully committed to offering REACH compliance on the products and posting accurate REACH compliance status for the all of products.

#### Frequency bands and Powers (Headset and Transceiver)

- a. Frequency band(s) in which the radio equipment operates: 2.400–2.4835 GHz
- b. Maximum radio-frequency power transmitted in the frequency band(s) in which the radio equipment operates:
	- EIRP: GFSK: 2 .77 dBm (Mouse)
	- EIRP: л/4-DQPSK: 2 .67 dBm (Mouse)
	- FIRP: л/4-DQPSK: 3.14 dBm (Transceiver)
- c. Firmware Version: V1.9.8 (Mouse): V1.0.2 (Transceiver).

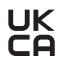

#### **UK Declaration of Conformity**

Hereby, SteelSeries ApS . declares that the following equipment which is compliance with Electromagnetic Compatibility Regulations 2016, Electrical Equipment (Safety) Regulations 2016 and The Restriction of the Use of Certain Hazardous Substances in Electrical and Electronic Equipment Regulations 2012 issued by the Department for Business, Energy& Industrial Strategy . The full text of the UK declaration of conformity is available at the following internet address: www .steelseries .com

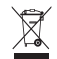

#### **WEEE**

This product must not be disposed of with your other household waste or treat them in compliance with the local regulations or contact your local city office, your household waste disposal service or the shop where you purchased the product .

#### **Turkey RoHS Compliance**

Republic of Turkey: In conformity with the EEE Regulation Türkiye Cumhuriyeti: EEE Yönetmeliğine Uygundur

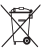

#### **Safety Guideline for Lithium Battery**

This battery must not be disposed of with your other household waste or treat them in compliance with the local regulations or contact your local city office, your household waste disposal service or the shop where you purchased the product.

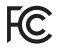

#### **Federal Communication Commission Interference Statement**

This device complies with Part 15 of the FCC Rules . Operation is subject to the following two conditions:

- 1. This device may not cause harmful interference, and
- 2 . this device must accept any interference received, including interference that may cause undesired operation .

This equipment has been tested and found to comply with the limits for a Class B digital device, pursuant to Part 15 of the FCC Rules . These limits are designed to provide reasonable protection against harmful interference in a residential installation . This equipment generates, uses and can radiate radio frequency energy and, if not installed and used in accordance with the instructions, may cause harmful interference to radio communications . However, there is no guarantee that interference will not occur in a particular installation . If this equipment does cause harmful interference to radio or television reception, which can be determined by turning the equipment off and on, the user is encouraged to try to correct the interference by one of the following measures:

- Reorient or relocate the receiving antenna .
- Increase the separation between the equipment and receiver .
- Connect the equipment into an outlet on a circuit different from that to which the receiver is connected .
- Consult the dealer or an experienced radio/TV technician for help .

#### **FCC Caution:**

Any changes or modifications not expressly approved by the party responsible for compliance could void the user's authority to operate this equipment .

This transmitter must not be co-located or operating in conjunction with any other antenna or transmitter.

#### **Radiation Exposure Statement:**

The device has been evaluated to meet general RF exposure requirement, the device can be used in portable exposure condition without restriction .

FCC ID: ZHK-M00028(Mouse)

FCC ID: ZHK-M00028TX(Transceiver)

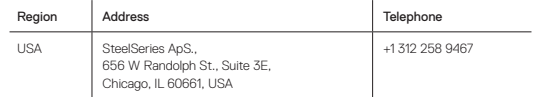

#### **Industry Canada Statement**

This device complies with Industry Canada license-exempt RSS standard(s) . Operation is subject to the following two conditions:

- 1. this device may not cause interference, and
- 2 . this device must accept any interference, including interference that may cause undesired operation of the device .

Le présent appareil est conforme aux CNR d'Industrie Canada applicables aux appareils radio exempts de licence. L'exploitation est autorisée aux deux conditions suivantes:

- 1 . l'appareil ne doit pas produire de brouillage, et
- 2 . l'utilisateur de l'appareil doit accepter tout brouillage radioélectrique subi, même si le brouillage est susceptible d'en compromettre le fonctionnement .

This Class B digital apparatus complies with Canadian ICES-003 .

Cet appareil numérique de la classe B est conforme à la norme NMB-003 du Canada .

This device and its antenna(s) must not be co-located or operating in conjunction with any other antenna or transmitter, except tested built-in radios .

Cet appareil et son antenne ne doivent pas être situés ou fonctionner en conjonction avec une autre antenne ou un autre émetteur, exception faites des radios intégrées qui ont été testées . The County Code Selection feature is disabled for products marketed in the US/ Canada .

La fonction de sélection de l'indicatif du pays est désactivée pour les produits commercialisés aux États-Unis et au Canada .

The appliance must not be exposed to splashes or drops of water and it should not be used as a support for any object filled with liquid, such as a vase.

L'appareil ne doit pas être exposé à des éclaboussures ou à des gouttes d'eau et il ne doit pas servir de support à un quelconque objet rempli de liquide, tel qu'un vase

#### "CAUTION!"

#### RISK OF EXPLOSION IF BATTERY PACK IS NOT REPLACE BY SAME TYPE AS SPECIFIED BY THE MANUFACTURER.

Please keep follow all listed important warnings and cautions below while using this battery pack to avoid any damage or hazard.

- 1 . The battery polarity (+) and (-) shall not be connected and charged reversely . Risk of explosion if the battery polarity (+) and (-) is reversed.
- 2 . Please keep this battery pack away from fire and high heat sources due to the explosion that might happen. Do not place your battery pack close to any heater or hot location.
- 3 . This battery pack shall not be hit or impacted . This battery pack shall not be dealt with any sharp or keen objects either.
- 4. This battery pack shall not be exposed to moisture, dripping or splashing.
- 5 . If any electrolyte flows out of this battery pack when touching the user's eyes and skin, please seek medical advice immediately.

#### "MISE EN GARDE!"

#### RISQUE D'EXPLOSION SI LE BLOC-PILES N'EST PAS REMPLACÉ PAR LE MÊME TYPE QUE SPÉCIFIÉ PAR LE FABRICANT.

Veuillez suivre tous les avertissements et mises en garde ci-dessous lors de l'utilisation de cette batterie pour éviter tout dommage ou danger.

- 1 . La polarité (+) et (-) de la batterie ne doit pas être connectée et chargée à l'envers . Risque d'explosion si la polarité (+) et (-) de la batterie est inversée .
- 2 . Gardez cette batterie à l'écart du feu et des sources de chaleur élevées en raison de l'explosion qui pourrait se produire. Ne placez pas votre batterie près d'un radiateur ou d'un endroit chaud .
- 3 . Cette batterie ne doit pas être heurtée ni impactée . Ce bloc-batterie ne doit pas non plus être traité avec des objets tranchants ou vifs .
- 4 . Cette batterie ne doit pas être exposée à l'humidité, aux gouttes ou aux éclaboussures .
- 5 . Si un électrolyte s'écoule de cette batterie lorsque vous touchez les yeux et la peau de l'utilisateur, consultez immédiatement un médecin .
- IC: 9638A-M00028 (Mouse)

IC: 9638A-M00028TX (Transceiver)

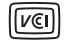

この装置は、クラスB機器です。この装置は、住宅環境で使用することを目的とし てい ますが、この装置がラジオやテレビジョン受信機に近接して使用されると、受 信障害を 引き起こすことがあります。 取扱説明書に従って正しい取り扱いをして下さい。 VCCI-B この機器の使用周波数帯では、電子レンジ等の産業・科学・医療用機器のほか工場の 製造ライン等で使用されている移動体識別用の構内無線局(免許を要する無線局)及 び特定小電力無線局(免許を要しない無線局)並びにアマチュア無線局(免許を要する 無線局)が運用されています。

- 1 . この機器を使用する前に、近くで移動体識別用の構内無線局及び特定小電力 無線局並びにアマチュア無線局が運用されていないことを確認して下さい。
- 2 . 万一、この機器から移動体識別用の構内無線局に対して有害な電波干渉の事 例が発生した場合には、速やかに使用周波数を変更するか又は電波の発射を 停止した上、下記連絡先にご連絡頂き、混信回避のための処置等(例えば、パ ーティションの設置など)についてご相談して下さい。
- 3 . その他、この機器から移動体識別用の特定小電力無線局あるいはアマチュア 無線局に対して有害な電波干渉の事例が発生した場合など何かお困りのこと が起きたときは、次の連絡先へお問い合わせ下さい。

#### **低功率電波輻射性電機管理辦法**

取得審驗證明之低功率射頻器材,非經核准,公司、商號或使用者均不得擅自變更頻 率、加大功率或變更原設計之特性及功能。低功率射頻器材之使用不得影響飛航安 全及干擾合法通信;經發現有干擾現象時,應立即停用,並改善至無干擾時方得繼續 使用。前述合法通信,指依電信管理法規定作業之無線電通信。低功率射頻器材須忍 受合法通信或工業、科學及醫療用電波輻射性電機設備之干擾。

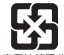

廢電池請回收

#### **鋰電池安全使用指南**

注意: 電池若未正確更換,可能會爆炸,請用原廠建議之同款的電池來更換。 電池不可當作一般的家庭廢棄物棄置,請依據當地法規使用公共回收系統退回、回 收或處理電池。

電池極性(+)和( - )不得相反連接,充電電池極性如果電池極性反轉,則有爆炸危險。 請勿將此電池放在靠近火源或任何高溫的地方,否則可能會因高熱源而發生爆炸。 電池組不得受撞擊,也不能用任何尖銳的物體去穿刺。

該電池組無防水功能,不得暴露於潮濕場所避免受潮導致兩電池極性短路導致爆炸危險。

\*報廢電池請按照廢棄物管理辦法回收處理

《废弃电器电子产品回收处理管理条例》提示性说明 为了更好地关爱及保护地球,当用户不再需要此产品或产品寿命终止时,请遵守国

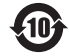

该电子电气产品含有某些有害物质,在环保使用期限内可以放心使用,超过环保使用 期限之后则应该进入回收循环系统。

锂电池安全使用指南

注意: 电池若未正确更换,可能会爆炸,请用原厂建议之同款的电池来更换。 电池不可当作一般的家庭废弃物弃置,请依据当地法规使用公共回收系统退回、回 收或处理电池。

- 1 . 电池极性(+)和( )不得相反连接,充电电池极性如果电池极性反转,则有爆炸危险。
- 2 . 请勿将此电池放在靠近火源或任何高温的地方,否则可能会因高热源而发生爆炸。
- 3 . 电池组不得受撞击,也不能用任何尖锐的物体去穿刺。
- 4 . 该电池组无防水功能,不得暴露于潮湿场所避免受潮导致两电池极性短路 导致爆炸危险。

微功率设备产品使用说明:

- (一)符合"微功率短距离无线电发射设备目录和技术要求"的具体条款和使 用场景,采用的天线类型和性能,控制、调整及开关等使用方法;
- (二)不得擅自改变使用场景或使用条件、扩大发射频率范围、加大发射功率 (包括额外加装射频功率放大器),不得擅自更改发射天线;
- (三)不得对其他合法的无线电台(站)产生有害干扰,也不得提出免受有 害干扰保护;
- (四)应当承受辐射射频能量的工业、科学及医疗(ISM)应用设备的干扰或其 他合法的无线电台(站)干扰;
- (五)如对其他合法的无线电台(站)产生有害干扰时,应立即停止使用,并采 取措施消除干扰后方可继续使用;
- (六)在航空器内和依据法律法规、国家有关规定、标准划设的射电天文台、 气象雷达站、卫星地球站(含测控、测距、接收、导航站)等军民用无线电台( 站)、机场等的电磁环境保护区域内使用微功率设备,应当遵守电磁环境保 护及相关行业主管部门的规定;
- (七)禁止在以机场跑道中心点为圆心、半径5000米的区域内使用各类模型遥控器;
- (八)微功率设备使用时温度和电压的环境条件。

This product is compliant with requirements of Circular No . 30/2011/TT-BCT Regulations "STIPULATING TEMPORARILY THE PERMISSIBLE CONTENT LIMITATION OF SOME TOXIC CHEMICALS IN THE ELECTRONIC, ELECTRICAL PRODUCTS"

해당 무선설비는 운용 중 전파혼신 가능성이 있음 해당 무선설비는 전파혼신 가능성이 있으므로 인명안전과 관련된 서비스는 할 수 없음 이 기기는 가정용(B급) 전자파적합기기로서 주로 가정에서 사용하는 것을 목적으로 하며, 모든 지역에서 사용할 수 있습니다

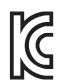

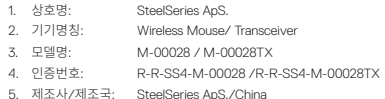

#### **Ukraine RoHS:**

Обладнання відповідає вимогам Технічного регламенту щодо обмеження використання деяких небезпечних речовин в електричному та електронному обладнанні, затвердженого постановою Кабінету Міністрів України від 3 грудня 2008 № 1057

#### **Restriction on Hazardous Substances statement (India)**

This product complies with the "India E-waste Rule 2011" and prohibits use of lead, mercury, hexavalent chromium, polybrominated biphenyls or polybrominated diphenyl ethers in concentrations exceeding 0.1 weight % and 0.01 weight % for cadmium, except for the exemptions set in Schedule 2 of the Rule

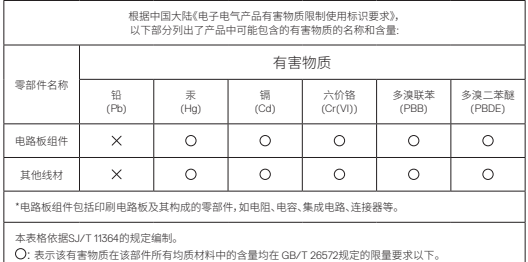

: 表示该有害物质在该部件所有均质材料中的含量均在 GB/T 26572规定的限量要求以下。 : 表示该有害物质至少在该部件的某一均质材料中的含量超出GB/T 26572规定的限量要求; 上表中打" "的部件,应功能需要,部分有害物质含量超出GB/T 26572规定的限量要求,但是符合欧盟RoHS 法规要求(属于豁免部分)。

The RoHS test method is based on the standards JIS C 0950 and CNS 15663.

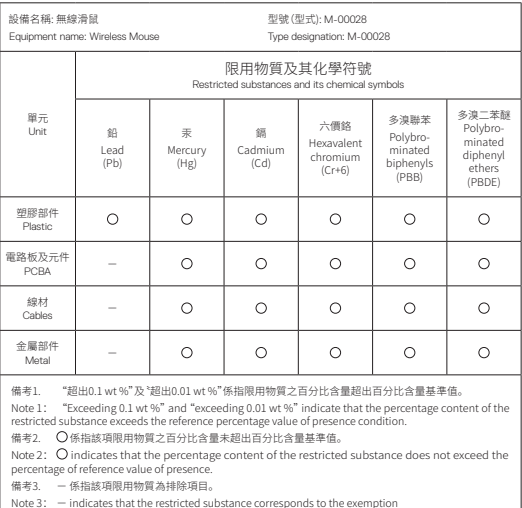

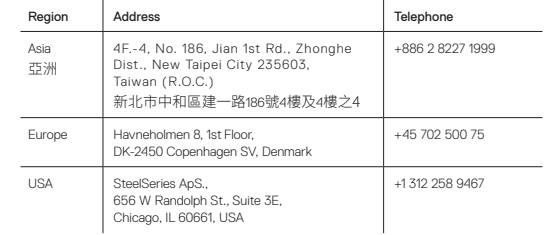

More information and support from steelseries .com

# EAC

Custom Union Compliance. (Russia / Belarus / Kazakhstan / Armenia / Kyrgyzstan)

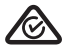

ACMA Compliance (Australia/ New Zealand)

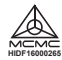

Malaysia Approval (SIRIM)

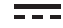

Direct Current

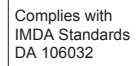

Singapore approval (IMDA)

Product Name (產品名稱/产品名称): Wireless Mouse (無線滑鼠/无线鼠标)<br>Model No. (型號/型号): M-00028 Model No. (型號/型号): M-00028<br>Rated (規格/规格): 5V <del>sss</del> 500 mA Rated (規格/规格):

#### Accessories information (配件資訊/配件信息)

Product Name (產品名稱/产品名称): Transceiver (接收器/收发器) Model No. (型號/型号): M-00028TX<br>Rated (規格/规格): 5 V <del>- -</del> 100 mA Rated (規格/规格):

Made in China (中國製造/中国制造) Operating Temperature: 0 to + 40 °C 產品使用環境溫度: 0 - 40度

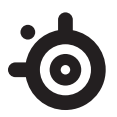

learn more at steelseries.com